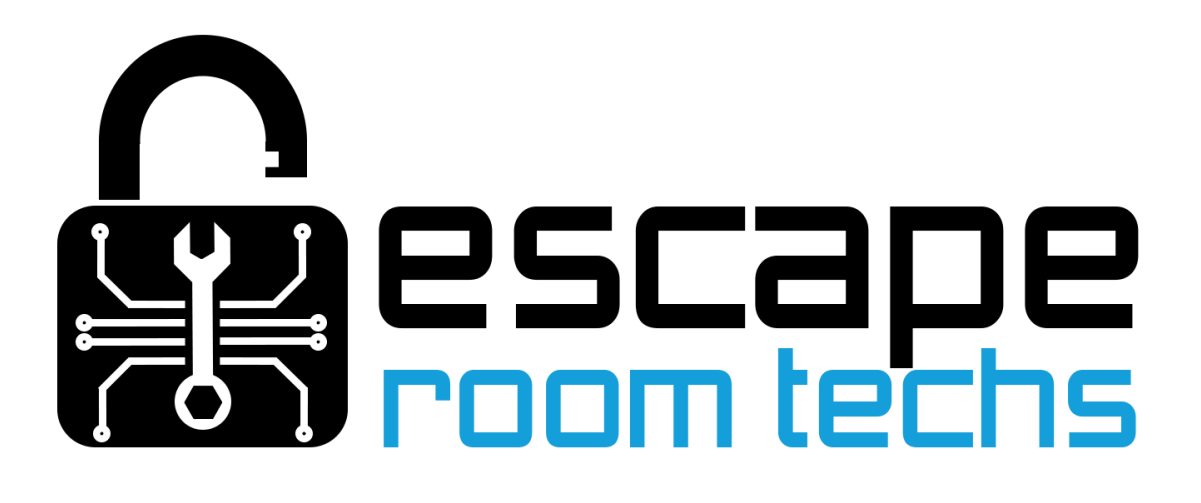

# M3 and MQTT Setup

(preliminary)

<https://mosquitto.org/download/>

Make sure MQTT Broker is running

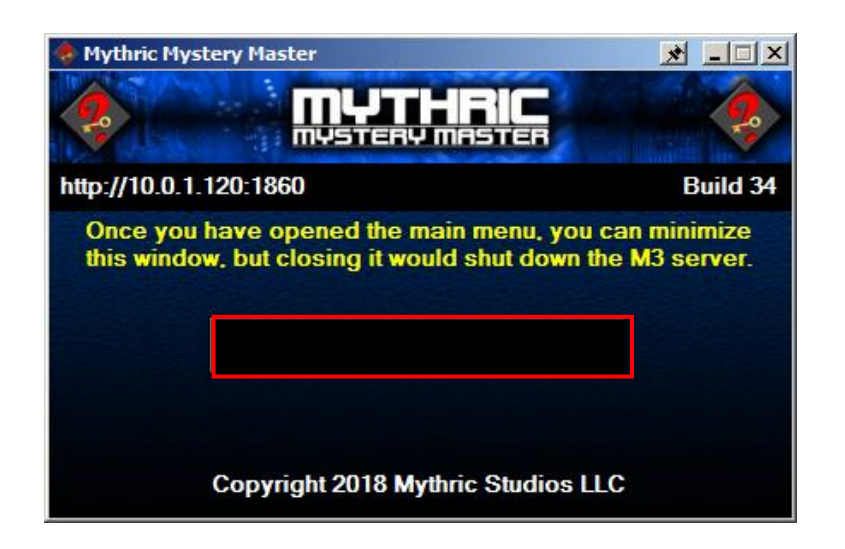

Start up M3 and click the button to open the main menu

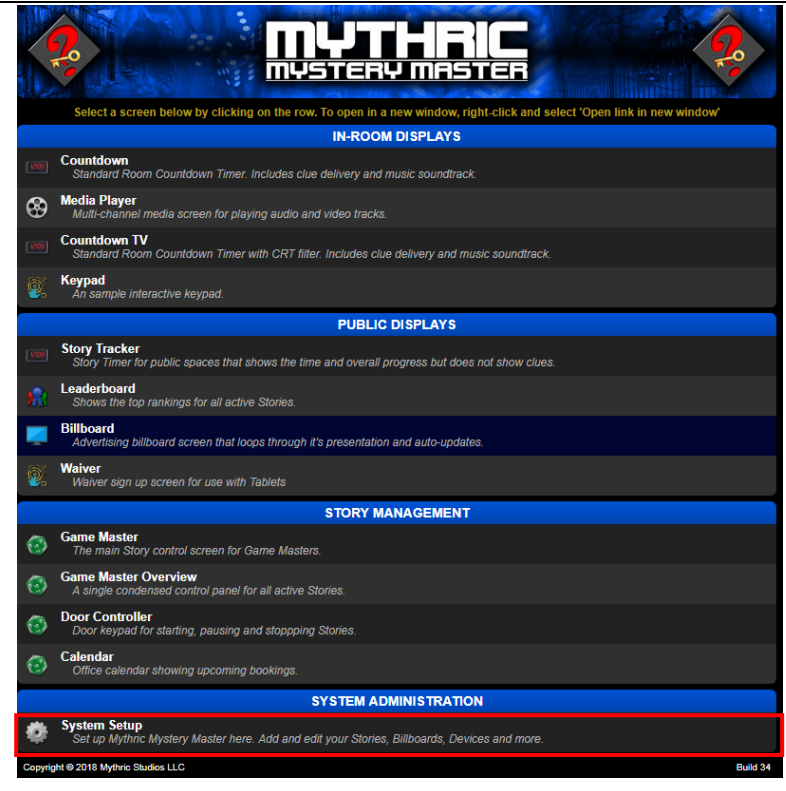

#### Go to System Setup

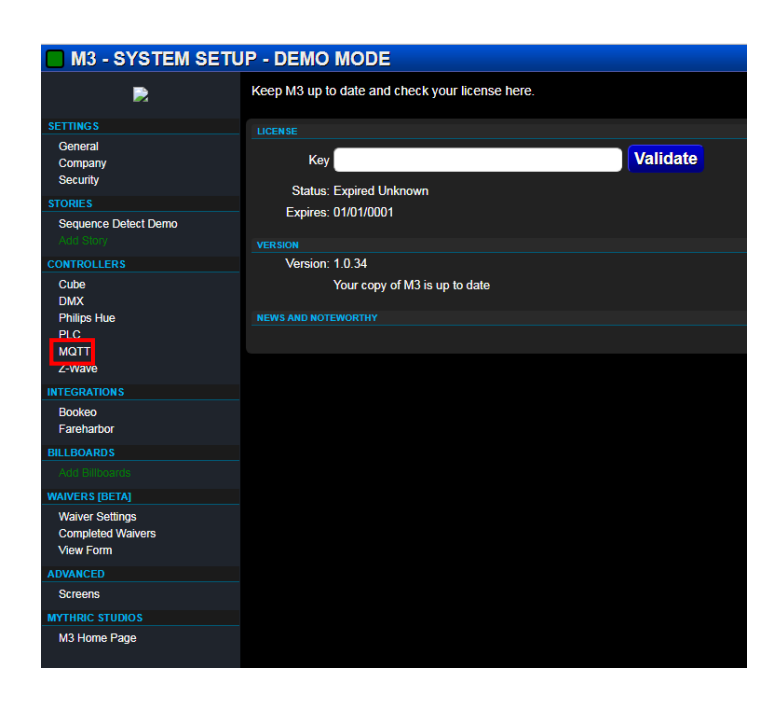

### Go to MQTT under the Controllers column.

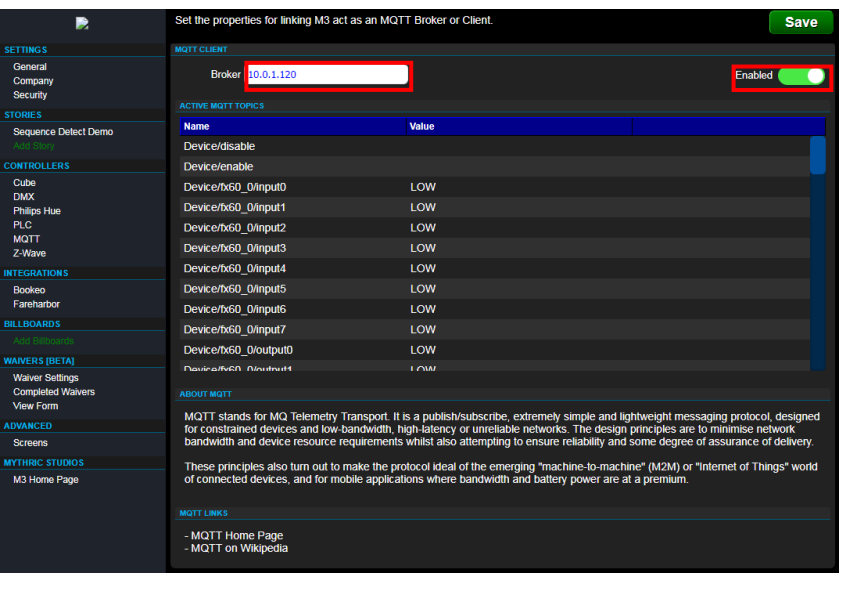

Ø

**COMOTT** 

Set the broker IP and make sure MQTT is Enabled

M3 Should now be connected to MQTT

# BAC / BAM Configuration

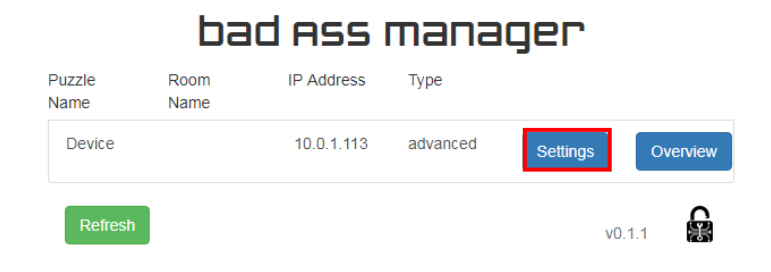

Open the BAM Interface

and select your device settings

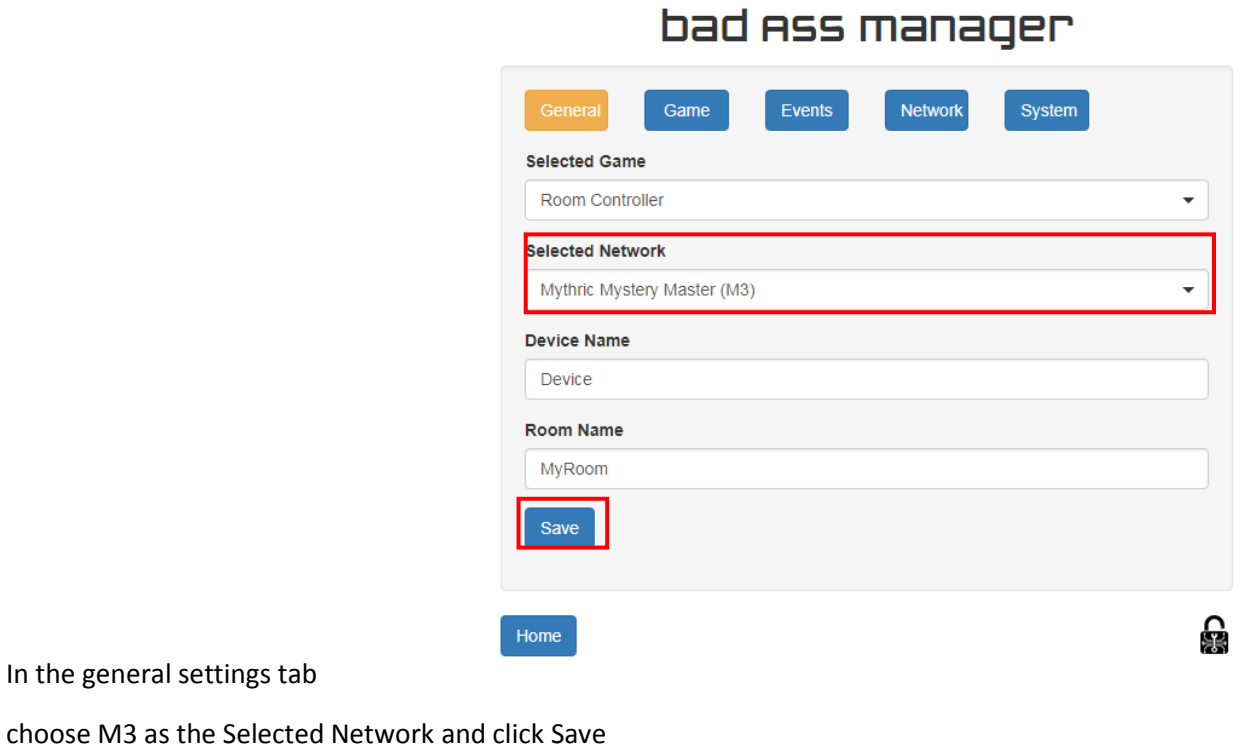

### bad Ass manager

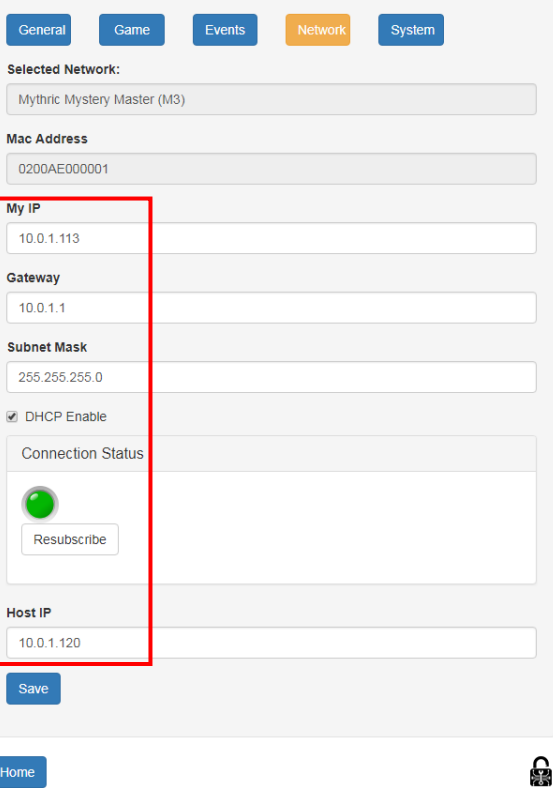

Choose the Network tab

and configure your network settings. Host IP should be the IP address of your MQTT Broker

## BAC / M3 Integration

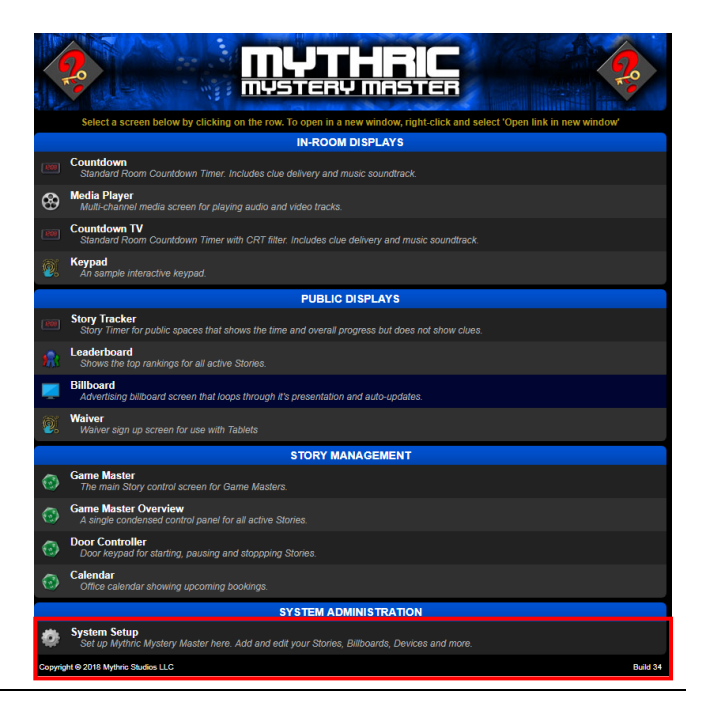

From the main menu select System Setup

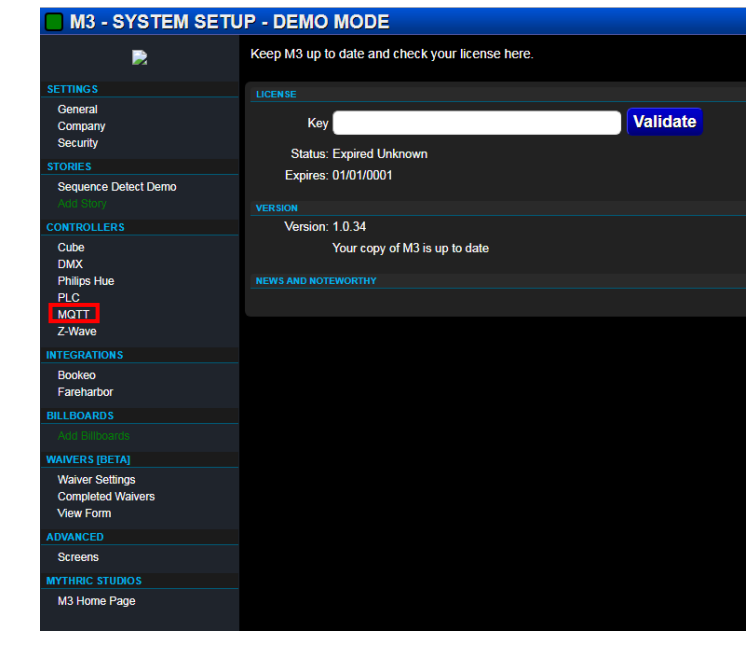

Go to MQTT under the Controllers column.

### bad Ass manager

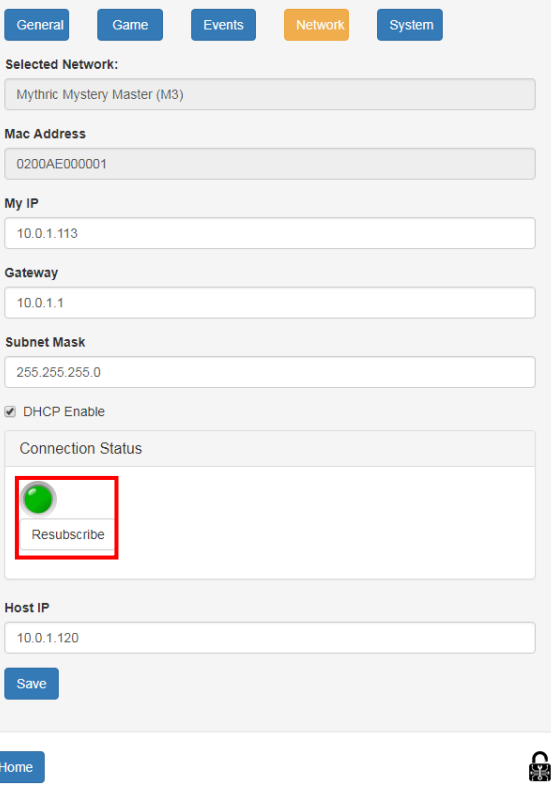

In the BAM interface under the

Network settings tab click Resubscribe

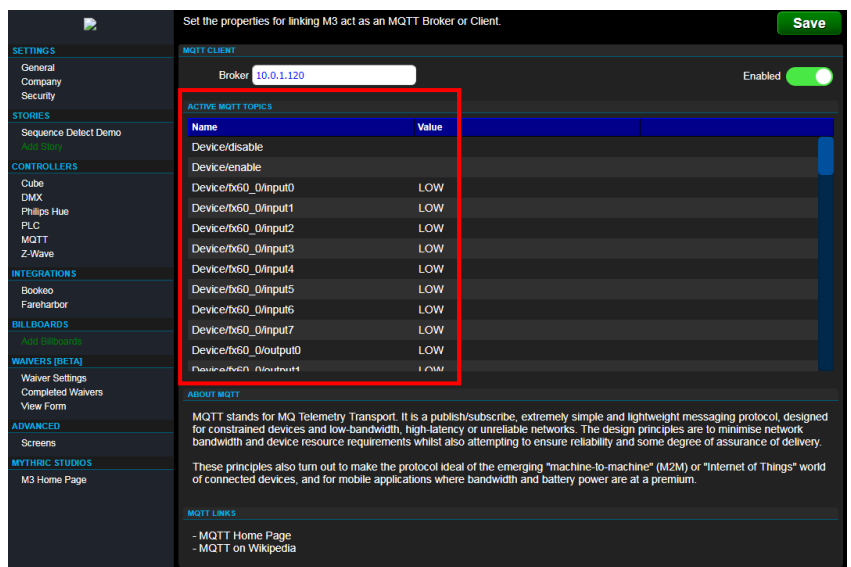

П

Your BAC should

now populate the MQTT topics in M3

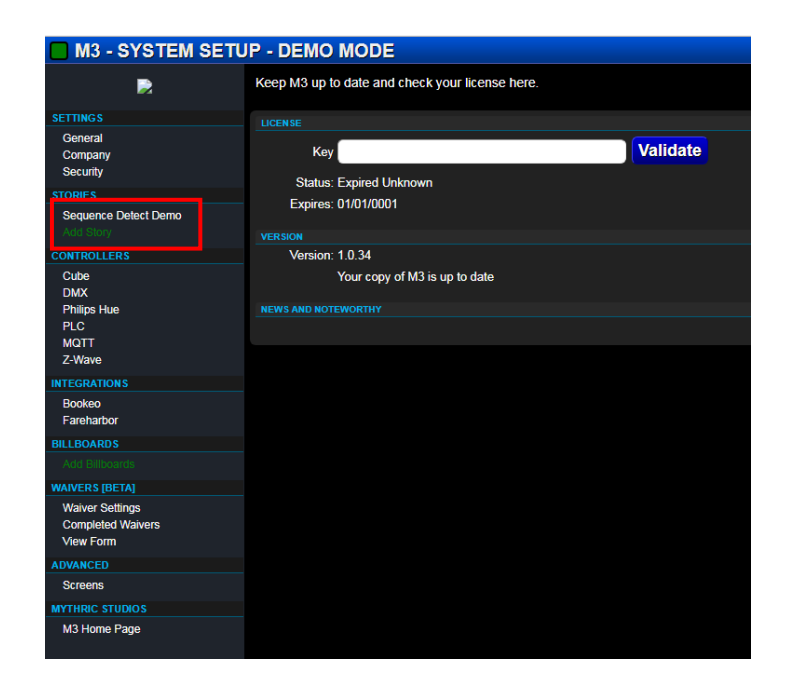

In the sidebar select your story

or Add Story to create a new one

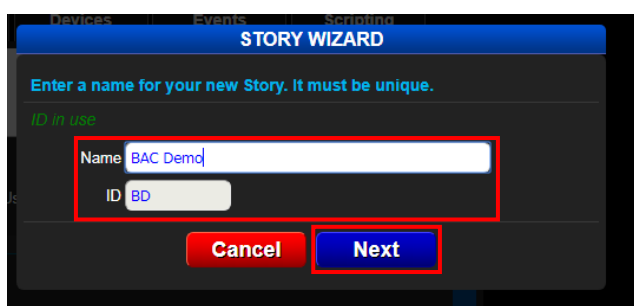

If you created a new

Press the Edit button

story set a name and ID and click Next

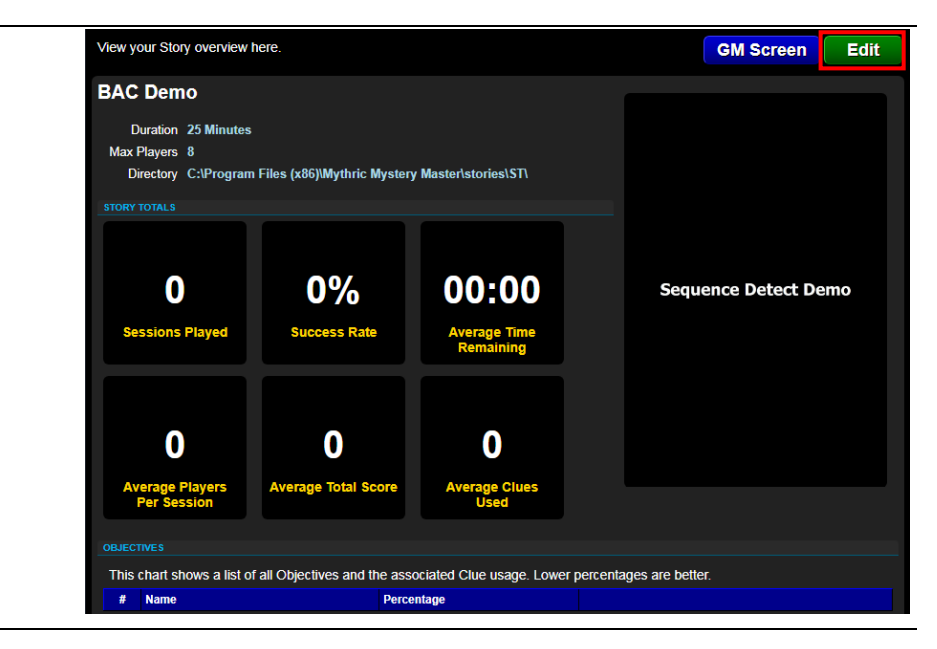

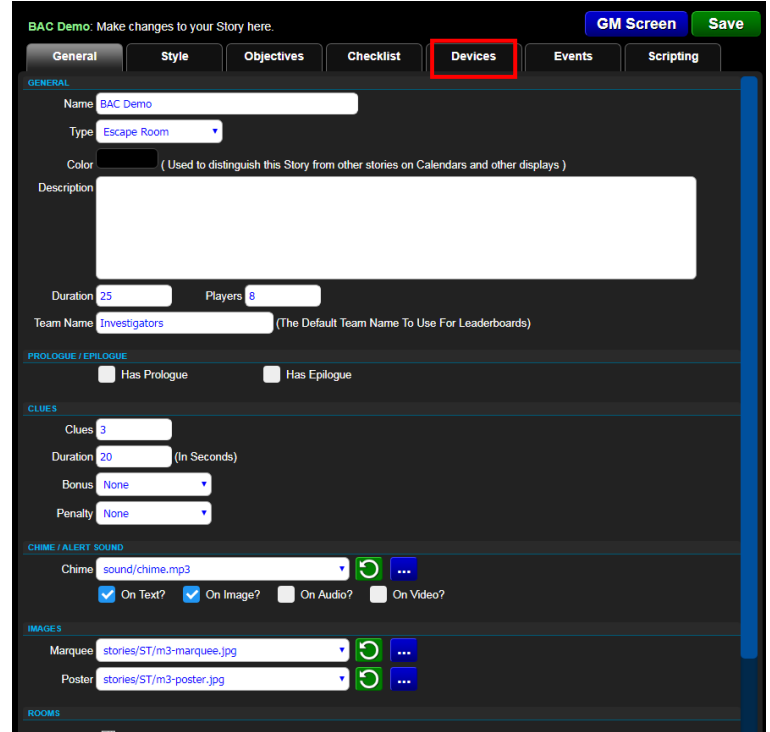

Go to the Devices tab

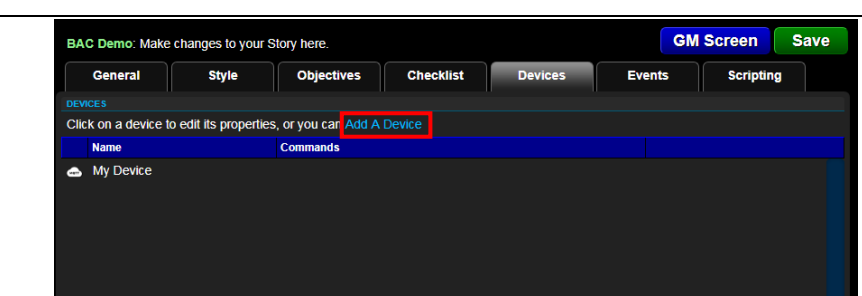

Select Add a Device

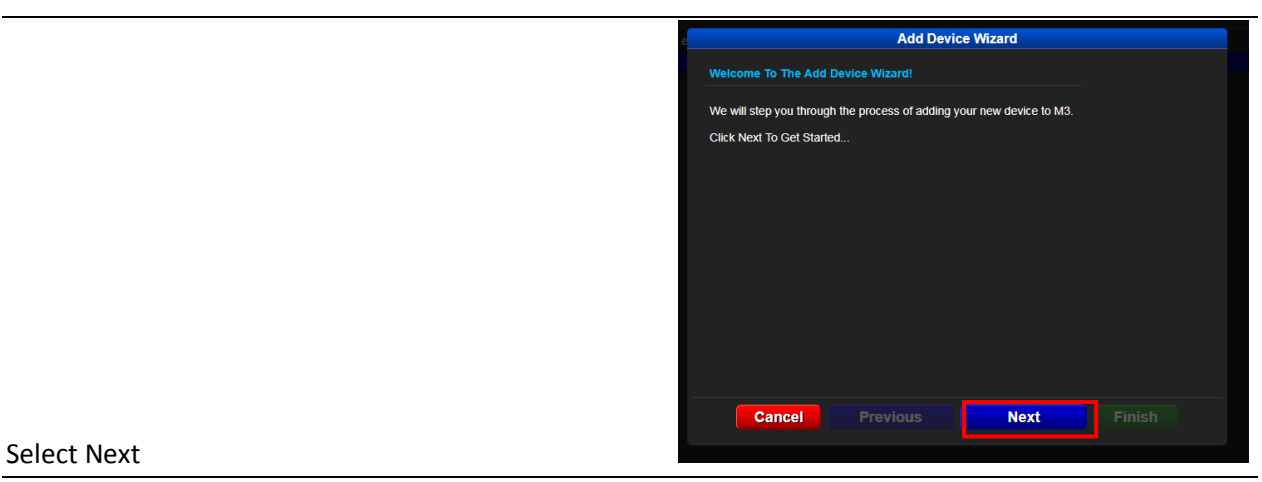

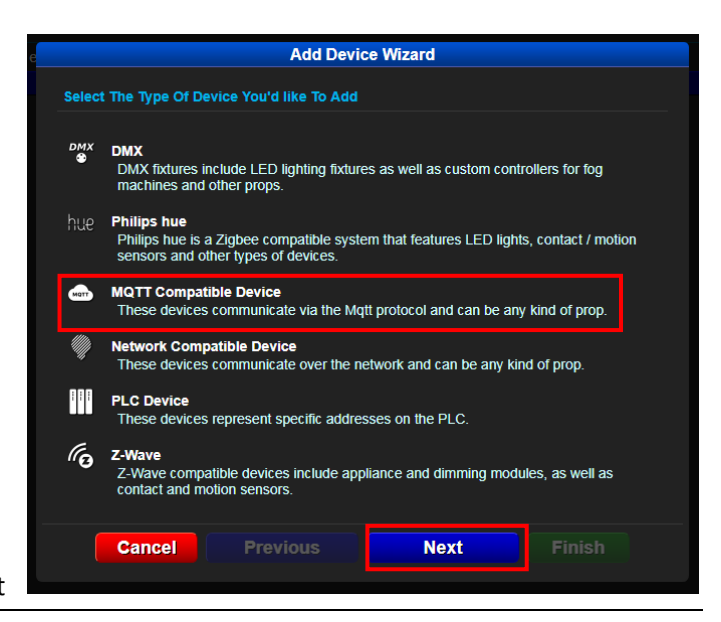

#### Select MQTT Compatible Device and click Next

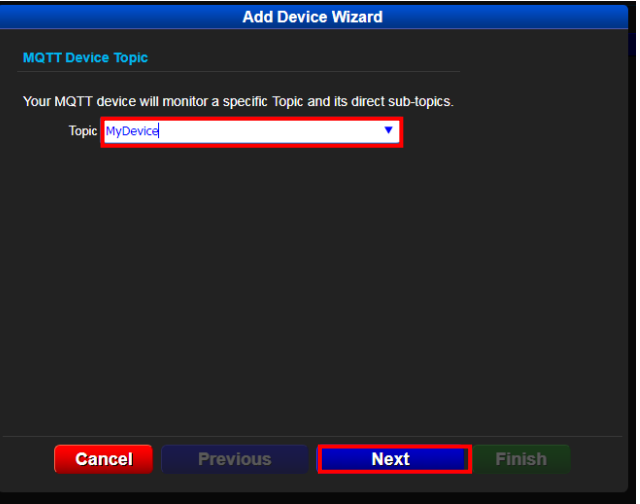

Set the MQTT topic to

your device name and click next

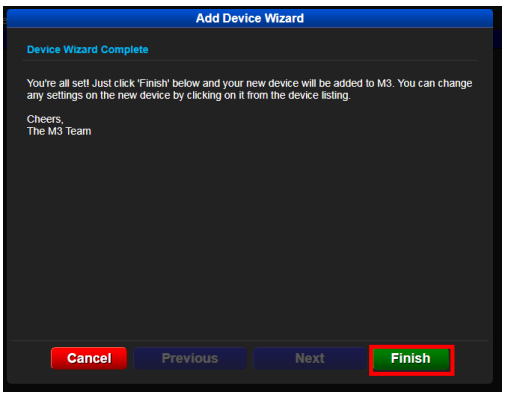

Select Finish

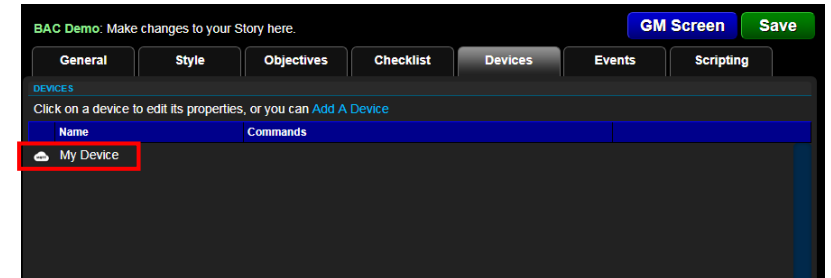

#### Your device should now

be in the list. Select your device and click Edit

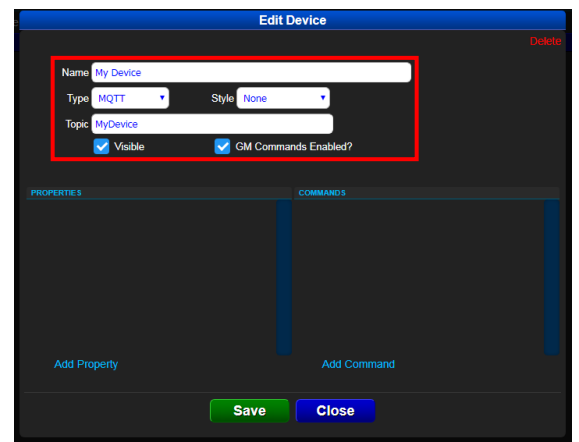

Make sure these are set correctly

Name is a nickname for your device. Type should be MQTT. Style is unimportant. Topic should be your device name set in BAM. Both Visible and GM Commands Enabled? should be checked.

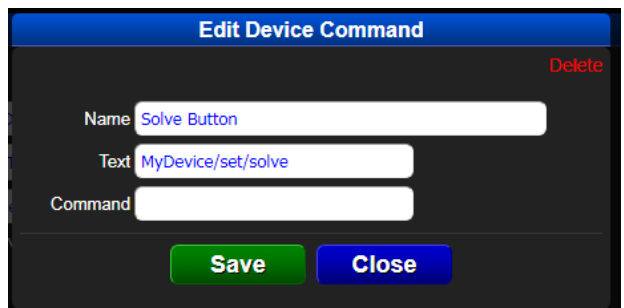

To add Commands select Add Command

from the Edit Device dialog.

The Name field is a label for your command. The Text field is the command to send. The Command field is used for any parameters you send. Select Save

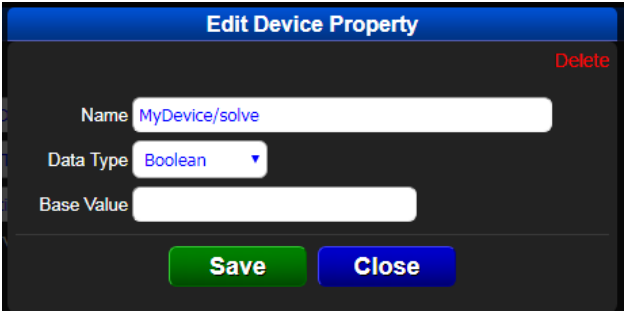

To add Properties, select Add Property

from the Edit Device dialog.

The Name field is the command from the BAC to M3. Here you can select a data type, and optional default base value.

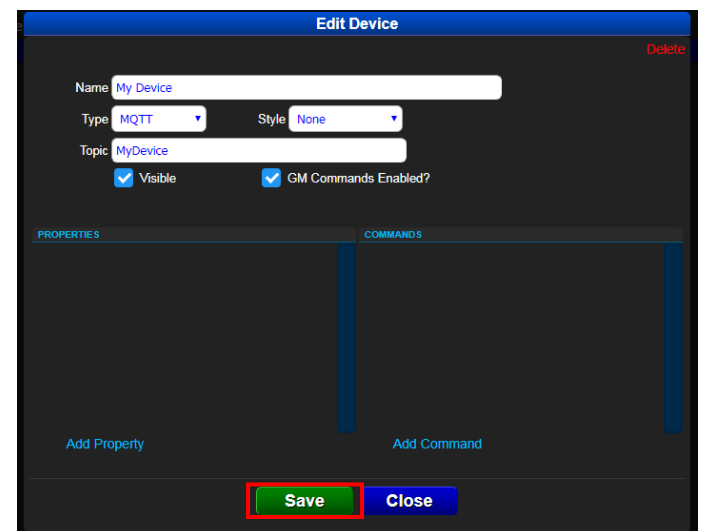

To view your device in action,

click Save to close the Edit Device dialog and select GM Screen.

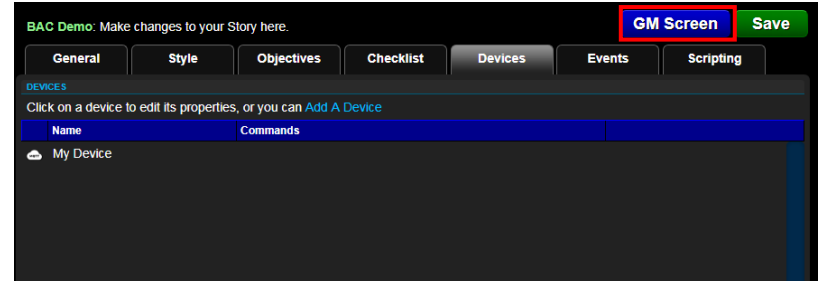

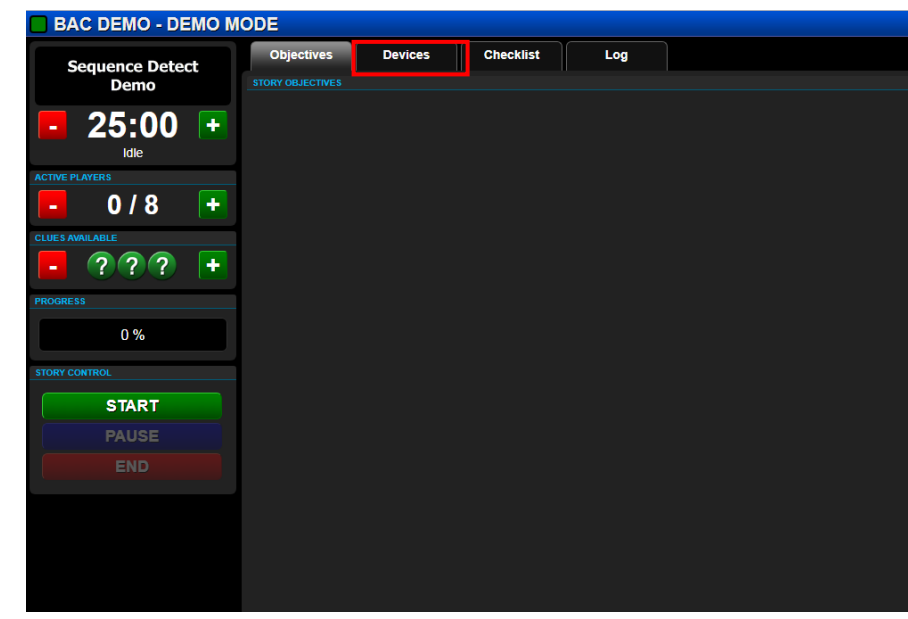

Go to the Devices tab

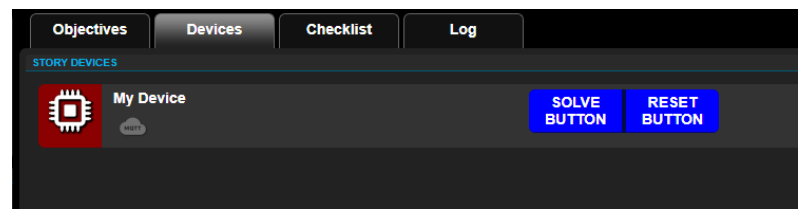

Here you can

monitor properties and send commands

### bad Ass manager

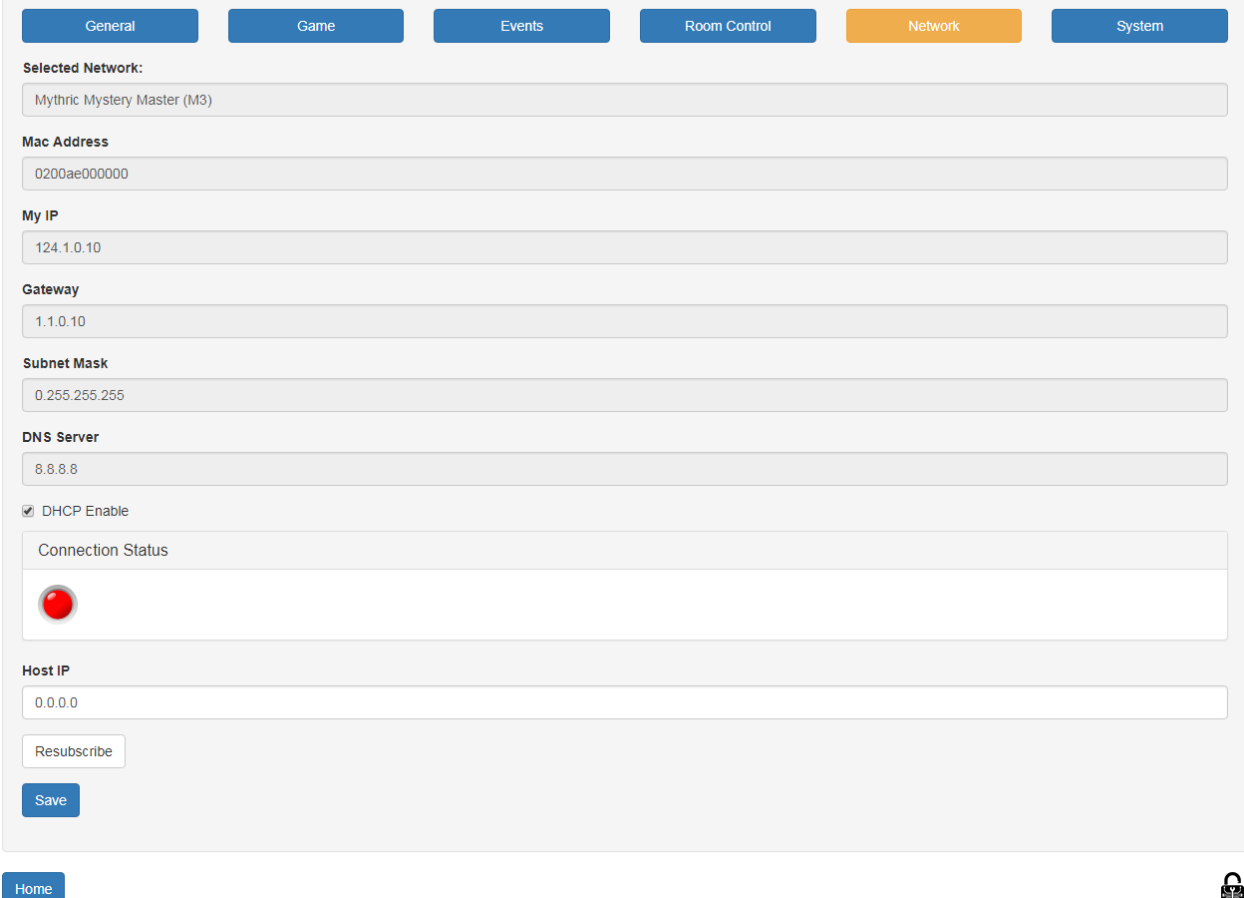